# **GOLD®** Getting Started Checklist for Returning Teachers

This guide will support you as you prepare for another year implementing GOLD<sup>®</sup>.

# **Update Your Account**

- Log in to <u>MyTeachingStrategies</u><sup>®</sup>.
  <u>Reset your password</u> or <u>retrieve your username</u> by email if you have forgotten your login.
- **Check your user information and settings.** 
  - Ensure all information is accurate, especially your email address and phone number.
- □ <u>Check the messages</u> on your dashboard. These messages may include information from your administrator.
- **Update your class**, if needed.
- □ <u>Manage child records</u>.
  - o Check with your administrator if this step is your responsibility.
  - Add child records for new children joining your class.
  - Update child records for children entering your class (or returning to your class) who were previously in your program. Ensure the age or class/grade selection for each child is accurate.
  - o Inform your administrator of any child records that need to be removed from your class.
- **Complete the <u>Home Language Survey</u>**.

This only needs to be completed for children in preschool–third grade classrooms. We recommend completing the survey within the first two weeks of a child entering your program to ensure it is finished prior to the end of the first checkpoint period.

Add family members and invite them to Teaching Strategies Family.

This allows family members to set up an account so they can access the free Teaching Strategies Family app.

- o <u>Share information with families</u> about how they can access the Teaching Strategies Family app.
- Access Quorum to review relevant professional development resources.
  - Access the free 2-hour product tutorials, such as The Power of GOLD® and Introducing MyTeachingStrategies®, as well as the free 10-hour Objectives for Development and Learning course.
  - If you have the professional development Teacher Membership, <u>complete live virtual classes</u> and <u>on-demand courses</u>.
- Access The Hub and engage, connect, and share experiences with other early childhood educators, and participate in the open sharing of ideas.
- Begin the Interrater Reliability Certification if you are not certified or if your certification has expired.

## **Revisiting the Assess Area**

- □ Add documentation on a consistent basis.
  - Review <u>the assessment At a Glance dashboard</u> to review real-time, actionable information on your documentation collection, and to quickly plan for Intentional Teaching Experiences.

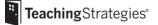

- Use the Add Documentation feature and the Teaching Strategies Teacher app to add documentation on a regular basis.
- Use <u>the Action Required feature</u> on View Documentation to locate documentation with missing information.

## **Revisiting the Teach Area**

- □ Update your planning calendar.
  - <u>Update your weekly template</u> before you begin creating weekly plans, if needed.
  - <u>Customize your monthly calendar</u> to account for holidays and other planned closures.
- Begin <u>using the Week View calendar to create your plans.</u>
  - Add your own <u>custom activities</u>.
  - Use Intentional Teaching Experiences to seamlessly link assessment and curriculum
  - Plan for <u>Mighty Minutes<sup>®</sup></u> that feature short activities that include songs, chants, rhymes, and games that can help you turn every moment into a learning opportunity.
  - Plan for infants, toddlers, and twos classrooms by <u>using the Weekly Routines calendar</u> to create Individual Care Plans.
  - If you are subscribed to *The Creative Curriculum*<sup>®</sup> *Cloud*, <u>review the getting started guide for</u> <u>teachers</u> for additional guidance.

#### **Submit your weekly plans to your administrator.**

Your administrator may provide additional guidelines and expectations for submitting plans for review.

#### □ Share activities with families.

Share family activities and plans with family members via Teaching Strategies Family.

- o Share individual *Guided Learning Experiences* and family *Mighty Minutes*® with family members.
- Share <u>your classroom plan</u> with families.

### **Revisiting the Family Area**

- □ Review messages from families on a consistent basis.
  - Review any observations you received from families, including <u>messages they have sent via two-</u> <u>way communication</u> or <u>observations they have shared after completing a shared activity</u> on the Teaching Strategies Family app.

# **Additional Considerations**

- **Register for support webinars.** 
  - Sign up for any upcoming live webinars.
  - Watch <u>on-demand webinars</u>.
- Preview the resources available in the <u>MyTeachingStrategies® Support Portal.</u>
- **Review the monthly Teaching Strategies newsletter email you will receive as a** *GOLD*<sup>®</sup> **user.**